## **ASSIGN PROXY**

Assigning someone as your proxy gives that person the same WFS rights/responsibilities you have as a user. The person you assign as proxy should not be a person who will be submitting vouchers for your approval. The proxy will not work correctly. You cannot perform WFS approvals while someone has your proxy. To assign proxy, the user enters the operator ID of the person who will be the proxy and the start/end dates. **Also, please inform the person who you assigned as your proxy so there are no surprises when workflow emails start**.

## Smart Solutions > Smart Workflow > Setup > Assign Proxy

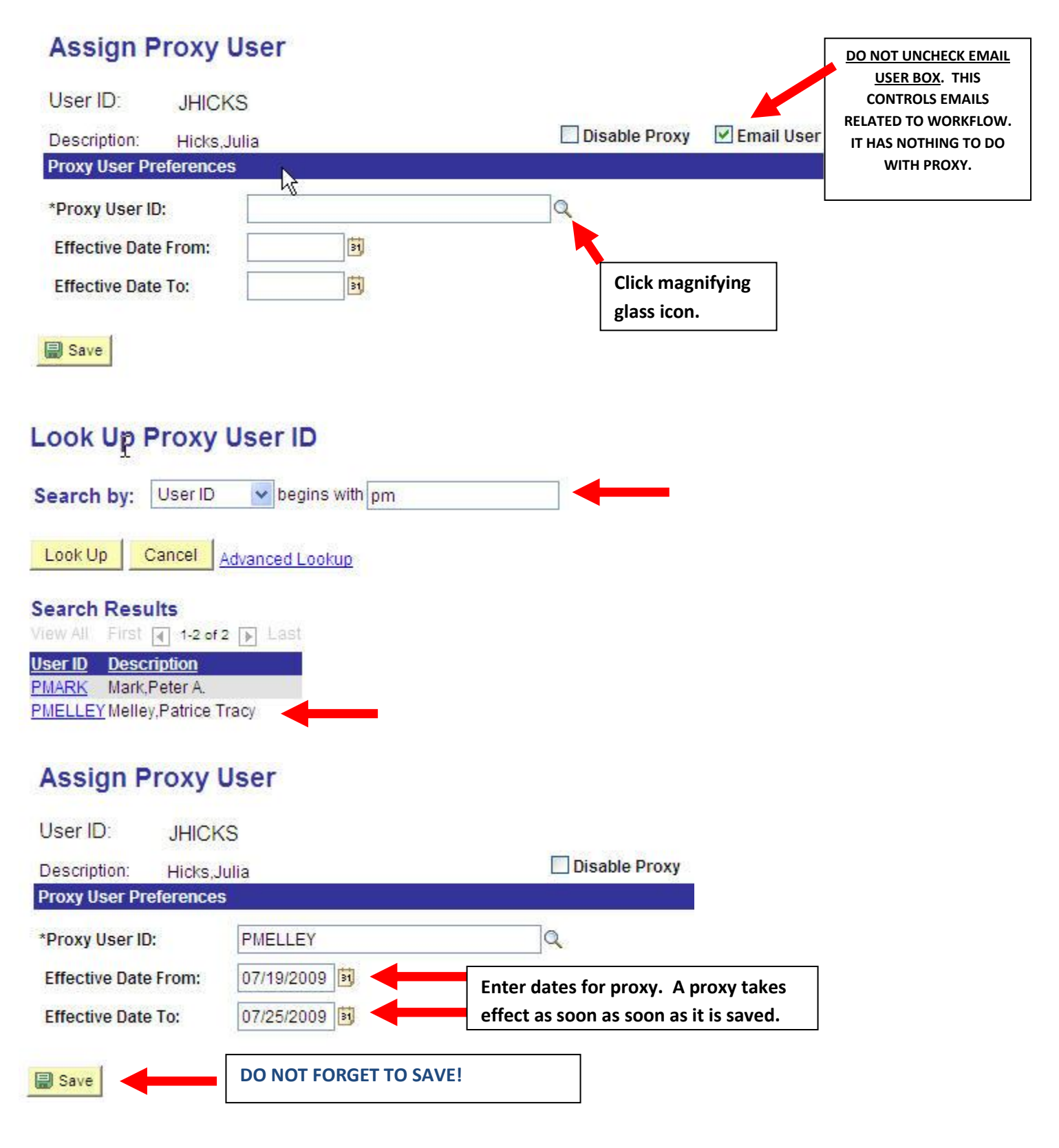